# **УЧЕТ ОПЕРАЦИЙ ПО РАСЧЕТНОМУ СЧЕТУ**

# **УЧЕТ ОПЕРАЦИЙ ПО РАСЧЕТНОМУ СЧЕТУ**

- 1. Первичные документы по учету операций по расчетному счету
- 2. Учет операций по расчетному счету в 1С:Бухгалтерии

1. Первичные документы по учету операций по расчетному счету

- 1.1. Объявление на взнос наличными
- 1.2. Денежный чек
- 1.3. Платежное поручение
- 1.4 Платежное требование

## **1.1. Объявление на взнос наличными**

- **• Объявление на взнос наличными** специальная форма документа, которая используется юридическими лицами при внесении наличных в банк для пополнения расчетного счета.
- **• Объявление на взнос наличными** заполняется по утвержденной форме ОКУД №0402001, которая была принята указанием Банка России от 30.07.2014 № 3352-У «О формах документов, применяемых кредитными организациями на территории Российской Федерации при осуществлении кассовых операций с банкнотами и монетой Банка России, банкнотами и монетой иностранных государств (группы иностранных государств), операций со слитками драгоценных металлов, и порядке их заполнения и оформления»

## **1.1. Объявление на взнос наличными**

- **• Бланк объявления на взнос наличными** состоит из 3 блоков: непосредственно само объявление, ордер и квитанция.
- Объявление остается в кассе банка и прилагается к документации банка.
- Квитанция отдается на руки вносителю наличных средств. Бухгалтер предприятия прикладывает квитанцию к расходному кассовому ордеру (КО-2), она служит оправдательным документом.
- Ордер со штампом операциониста подкалывается к выписке для последующей выдачи владельцу расчетного счета.
- **• Объявление на взнос наличными** является кассовым документом, в котором исправления не допускаются.

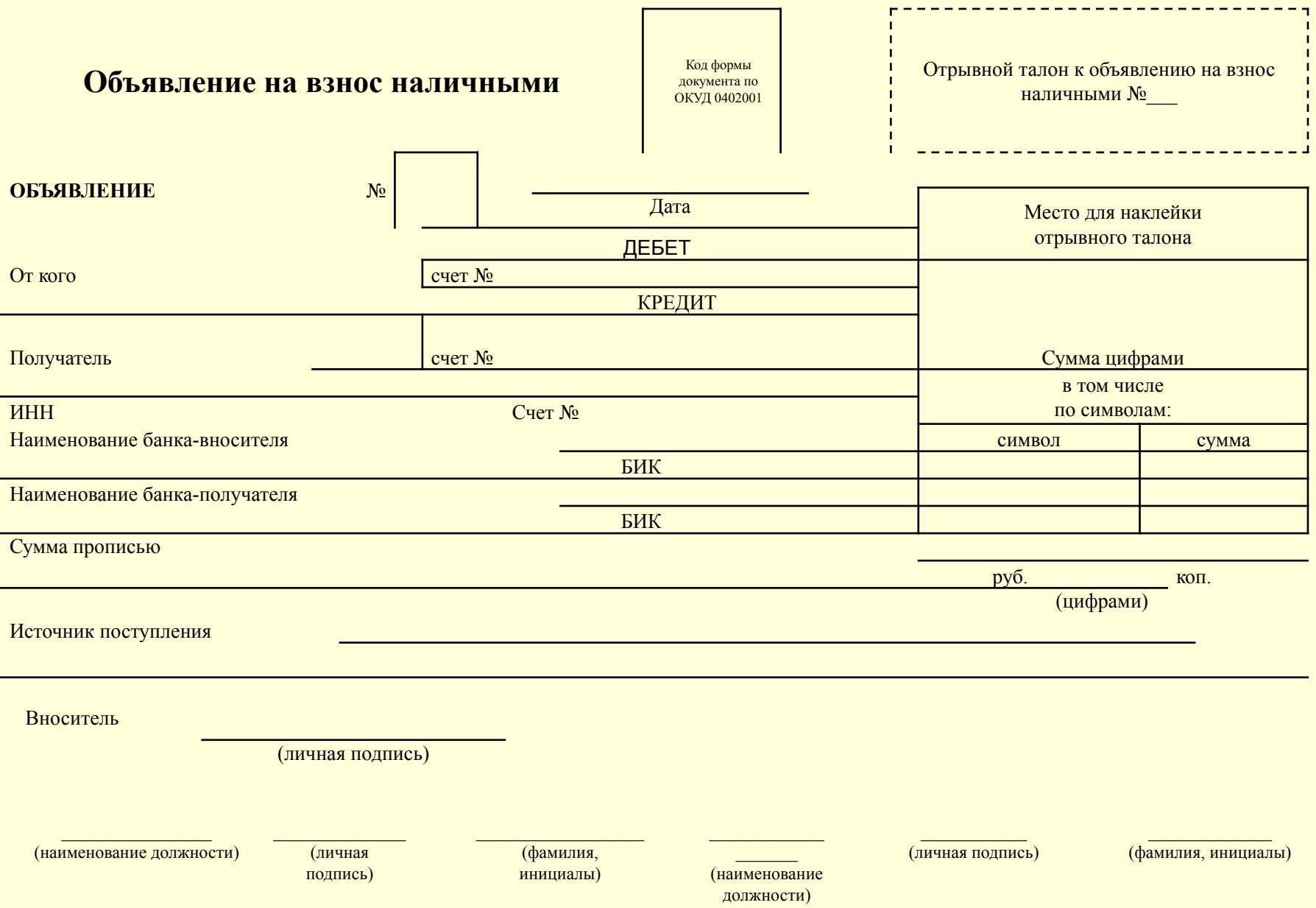

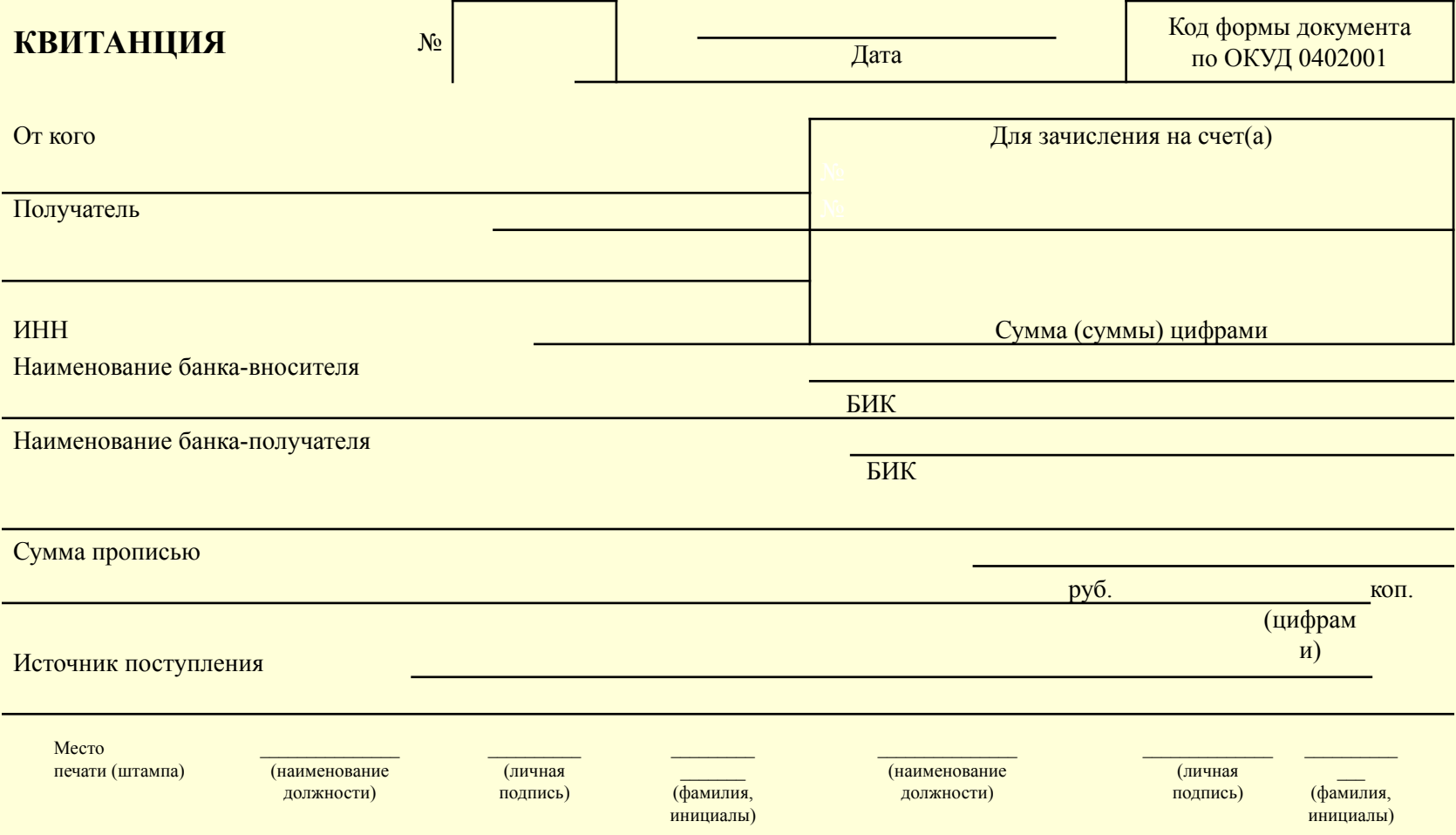

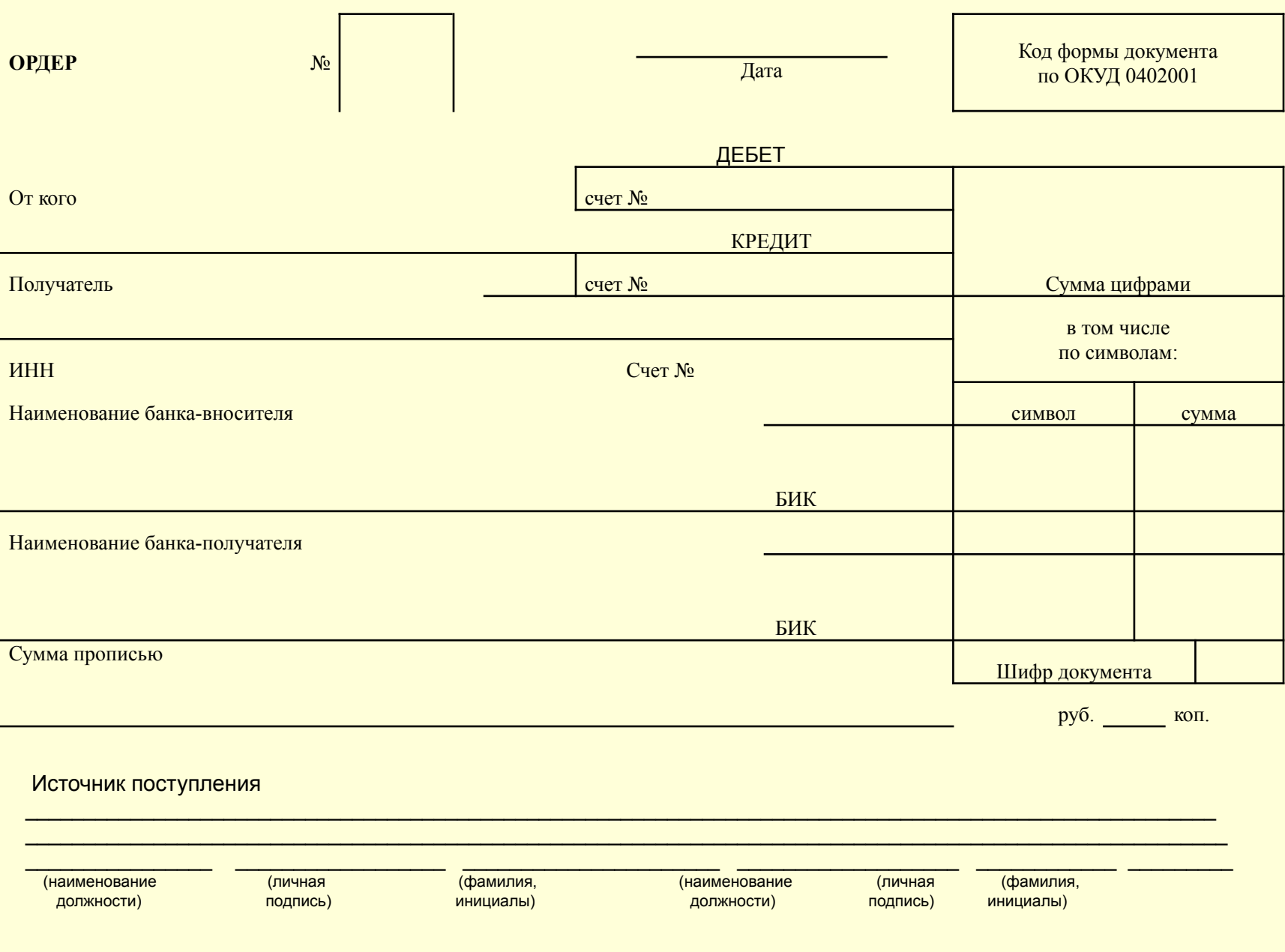

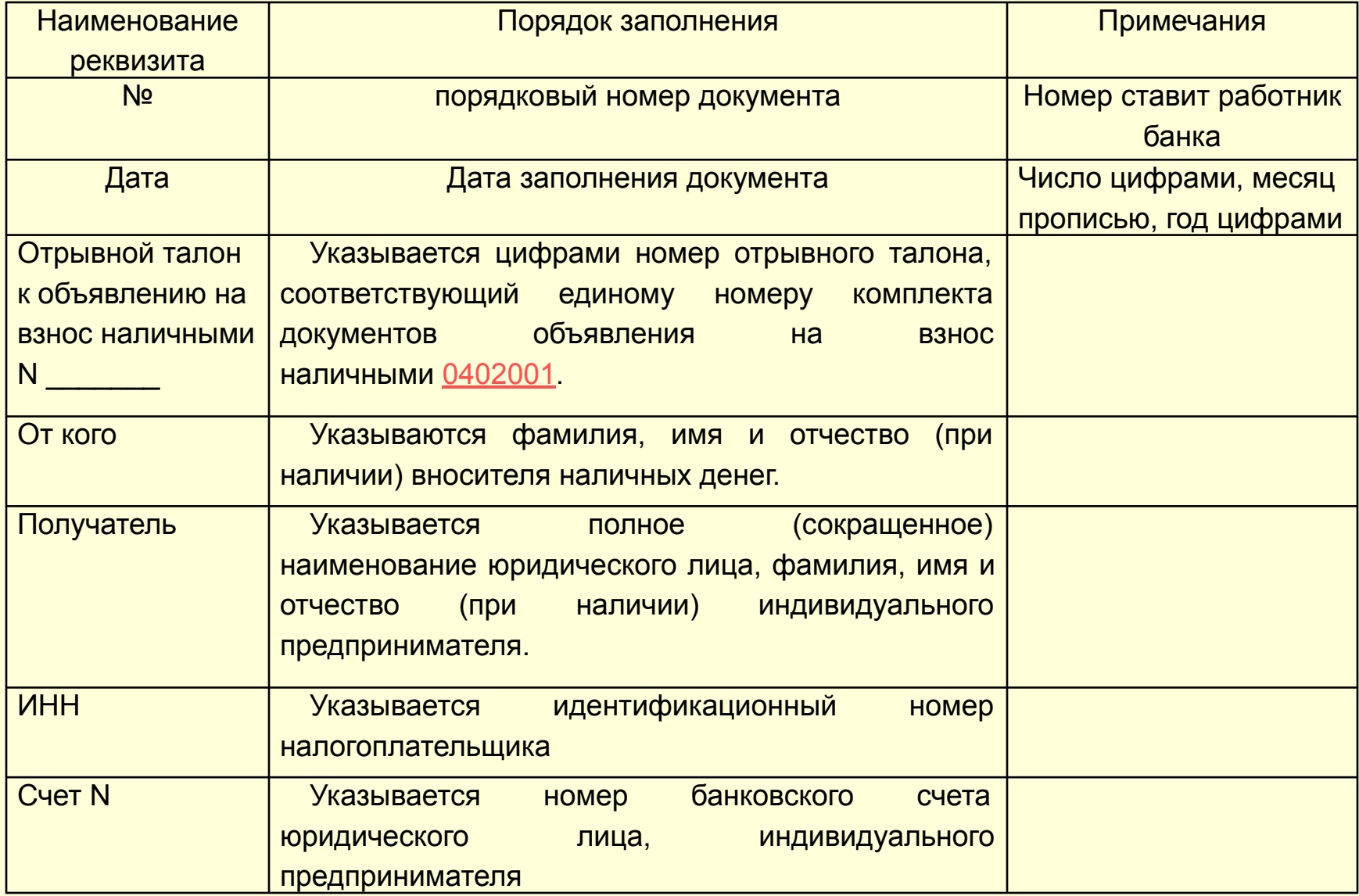

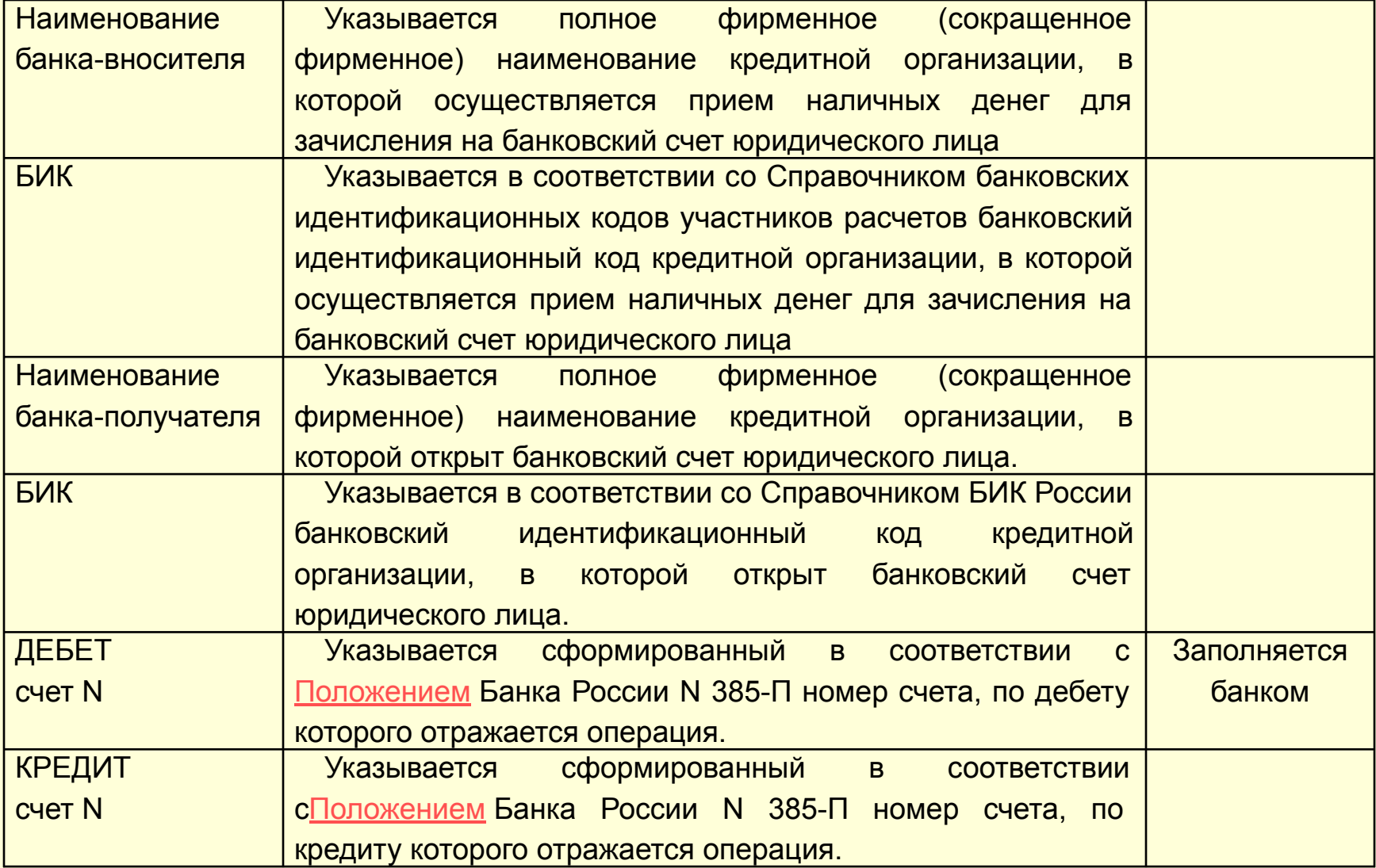

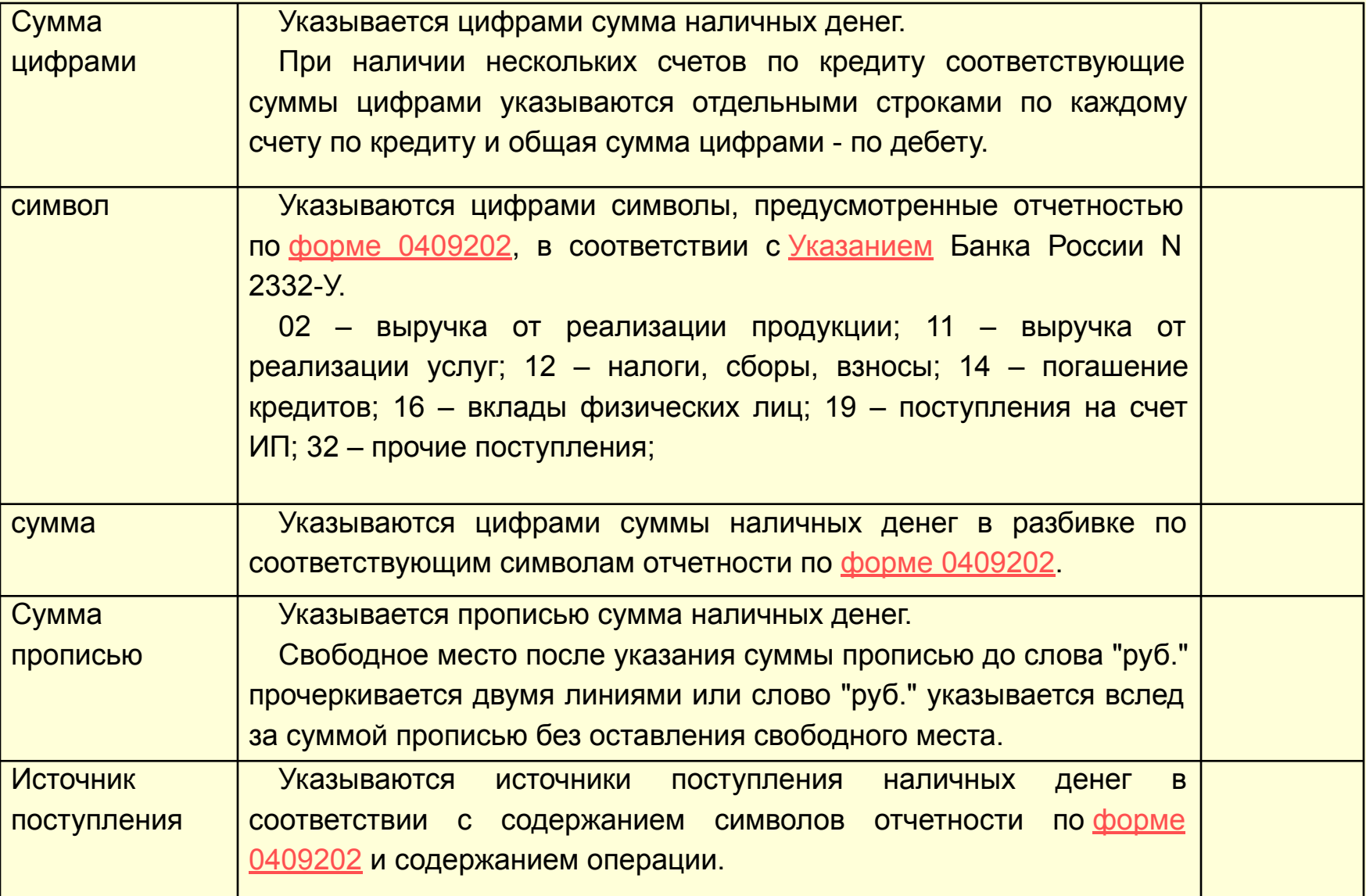

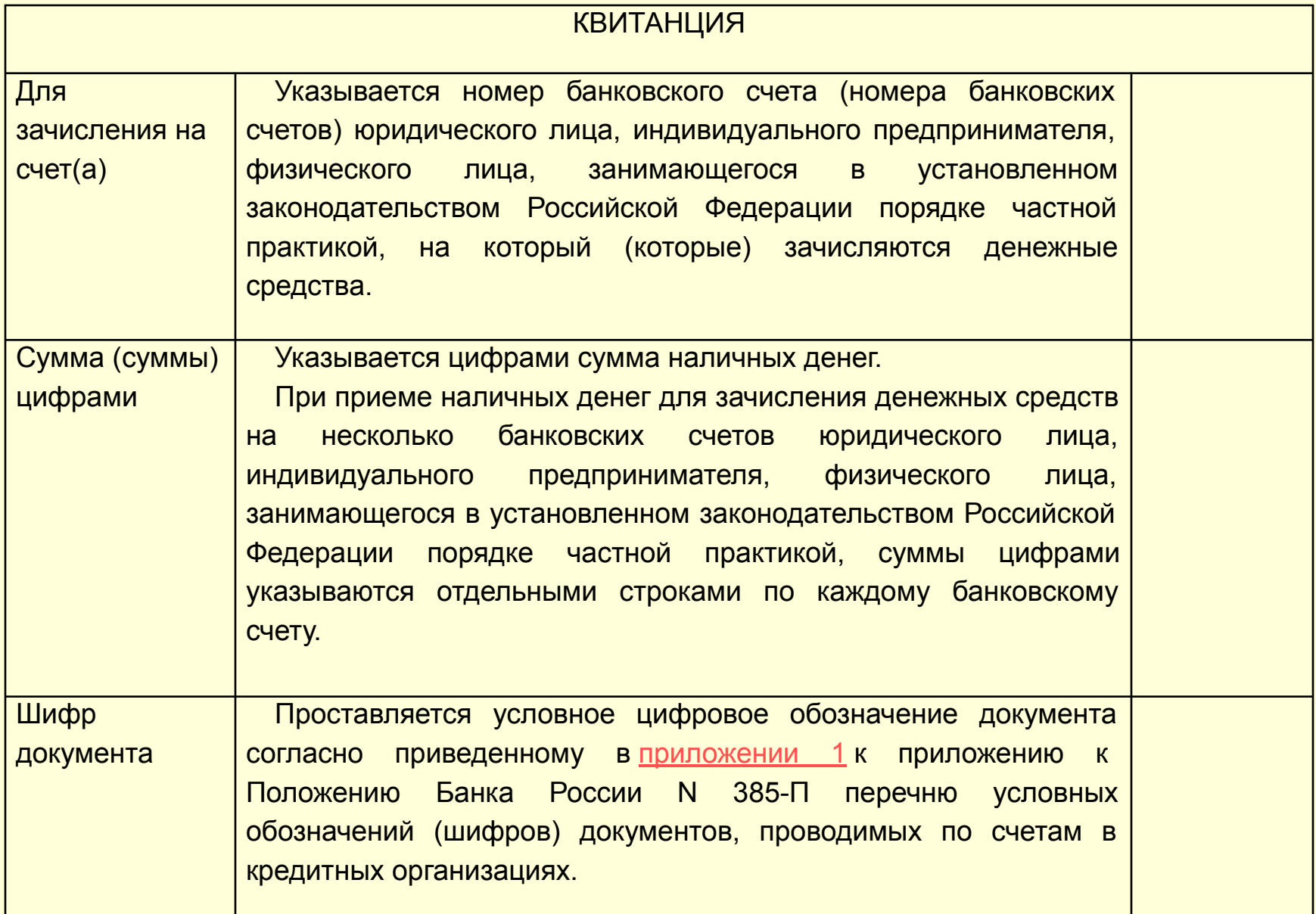

## **1.2. Денежный чек**

- Предприятия могут получать наличные денежные средства в учреждениях банков, где у них открыты соответствующие счета.
- Наличные деньги выдаются предприятиям на основании денежных чеков, которые сброшюрованы в виде книги. В одной книжке обычно 25 или 50 пронумерованных чеков, отпечатанных типографским способом.
- Согласно п.8.2 "Положение о правилах осуществления перевода денежных средств" №383-П (утв. Банком России 19.06.2012 N 383-П) (ред. от 06.11.2015) форма чека определяется кредитной организацией самостоятельно.
- Бланк чека состоит из двух частей: собственно чека, подлежащего сдаче в банк, и корешка, остающегося в организации.

### Денежный чек

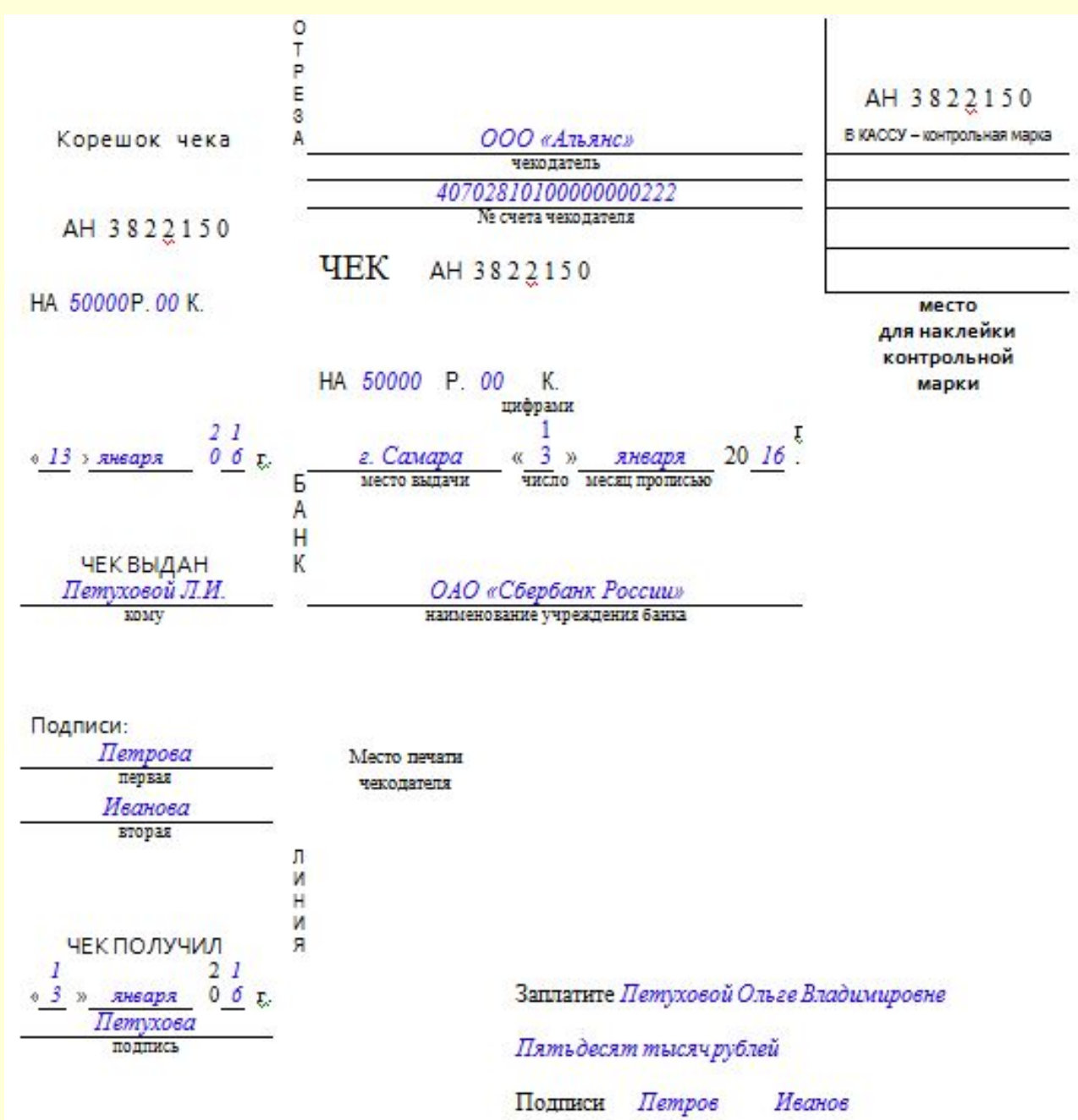

### Обратная сторона чека

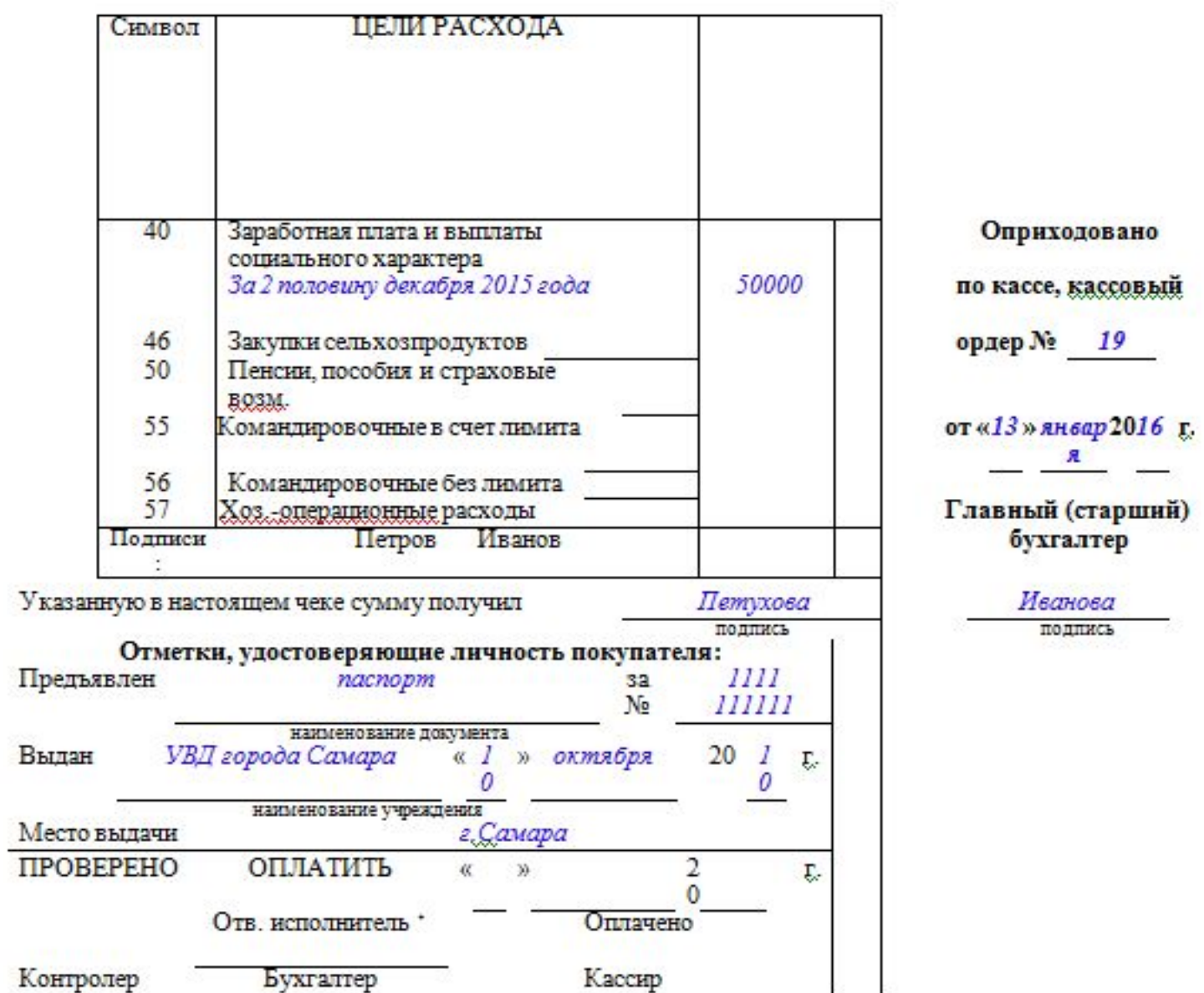

### Порядок оформления денежного чека

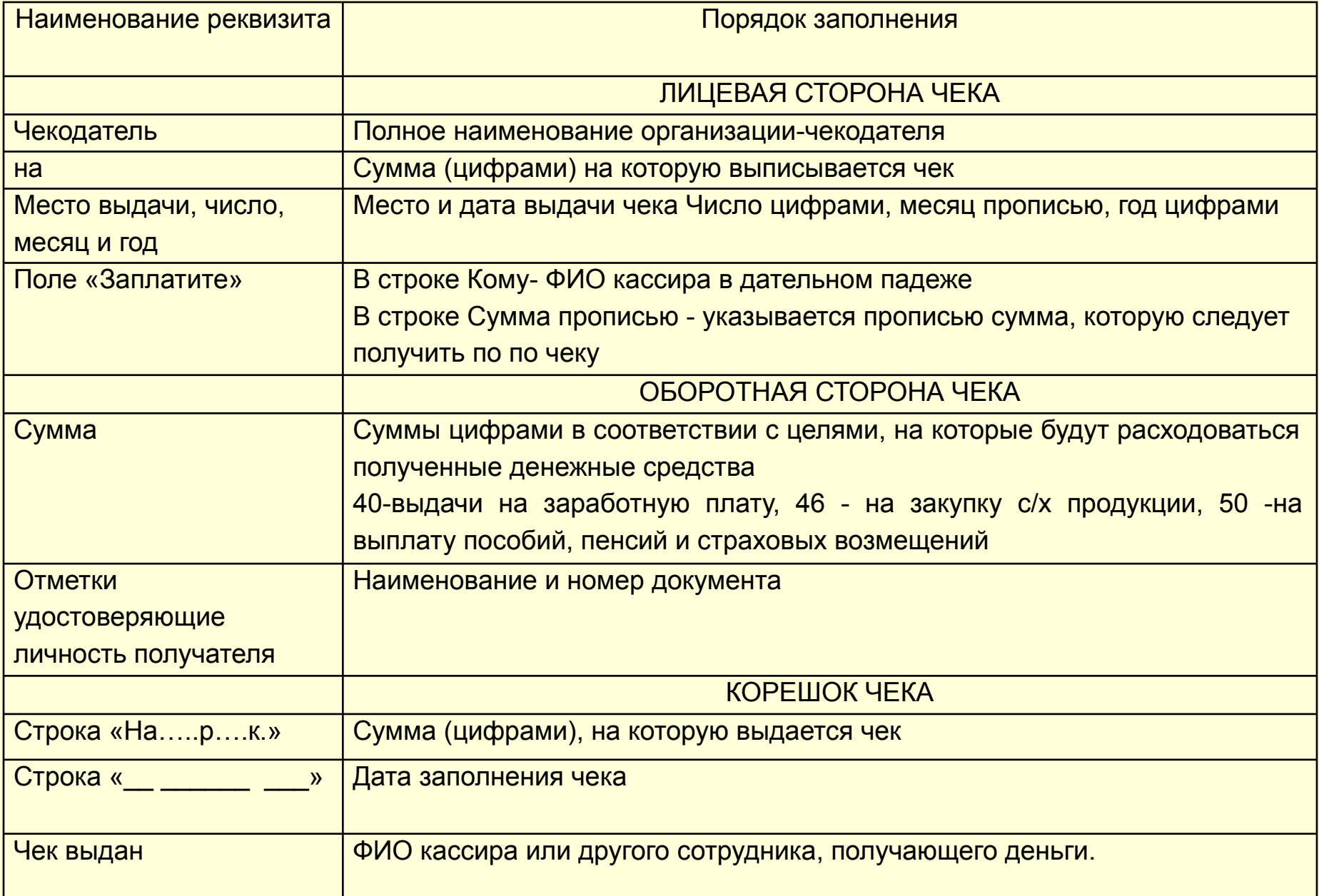

### Порядок оформления денежного чека

#### *1. Заполнение денежного чека*

Чек заполняется от руки чернилами или шариковой ручкой. Наименование чекодателя, т.е. владельца расчетного счета и чековой книжки, и номер счета чекодателя проставляются при получении книжки в банке о руки либо оттиском штампа организации одновременно на всех чеках. Ошибки и помарки не допускаются.

#### *2.Подписание чека уполномоченными должностными лицами.*

Чек и корешок чека подписываются должностными лицами организации имеющими право подписи кассовых и банковских документов и скрепляются оттиском печати организации.

#### *3.Получение чека кассиром*

Полностью заполненный, подписанный должностными лицами и скрепленный печатью чек выдается кассиру под расписку на корешке чека. Кассир указывает дату получения чека и ставит свою подпись.

### Порядок оформления денежного чека

#### *4. Получение денег по чеку.*

Кассир предъявляет полученный чек операционисту банка, который проверяет его достоверность и при отсутствии замечаний и наличии денег на счете организации передает чек для оплаты в кассу банка. При этом от чека отрывается и отдается на руки кассиру организации контрольная марка. Эту марку следует предъявить кассиру банка при получении денег в кассе банка.

#### *5. Оприходование денег в кассу и проставление отметки об использовании чека*

Полученные по чеку денежные средства приходуют в кассу организации и на них выписывают приходный кассовый ордер. На обратной стороне корешка чека проставляется отметка об оприходовании полученных по данному чеку средств в кассу организации с указанием номера и даты приходного ордера. Эта отметка подписывается главным бухгалтером.

- **• Платежное поручение** это распоряжение владельца счета (плательщика) обслуживающему его банку, оформленное расчетным документом, перевести определённую денежную сумму на счёт получателя средств, открытый в этом или другом банке.
- Это форма по ОКУД 0401060. Она содержится в положении Банка России от 19.06.2012 № 383-П «О правилах осуществления перевода денежных средств»
- При расчетах платежными поручениями банк плательщика обязуется осуществить перевод денежных средств по банковскому счету плательщика или без открытия банковского счета плательщика - физического лица получателю средств, указанному в распоряжении плательщика.
- Платежное поручение действительно для представления в банк в течение 10 календарных дней со дня, следующего за днем его составления.

- Общие положения о расчётах платёжными поручениями определены статьёй 863 ГК РФ
- Платёжными поручениями может производиться перечисление денежных средств:
	- за поставленные товары, выполненные работы, оказанные услуги.
	- для предварительной оплаты товаров, работ, услуг, или для осуществления периодических платежей
	- в бюджеты всех уровней и во внебюджетные фонды;
	- в целях возврата/размещения кредитов (займов) и уплаты процентов по ним;
	- в других целях, предусмотренных законодательством или договором

- Обычно платёжное поручение составляется в четырёх экземплярах:
- 1-й экземпляр используется в банке плательщика для списания средств со счёта плательщика и остаётся в документах дня банка;
- 2-й и 3-й экземпляры платёжного поручения отсылаются в банк получателя платежа;
- при этом 2-й экземпляр служит основанием для зачисления средств на счёт получателя и остаётся в документах дня этого банка.
- 3-й экземпляр прилагается к выписке из счёта получателя как основание для подтверждения банковской проводки. Платёжные поручения принимаются банком независимо от наличия денежных средств на счёте плательщика, но исполняются только при наличии достаточных средств на нём.
- 4-й экземпляр возвращается плательщику со штампом банка в качестве расписки о приёме платежного поручения к исполнению;

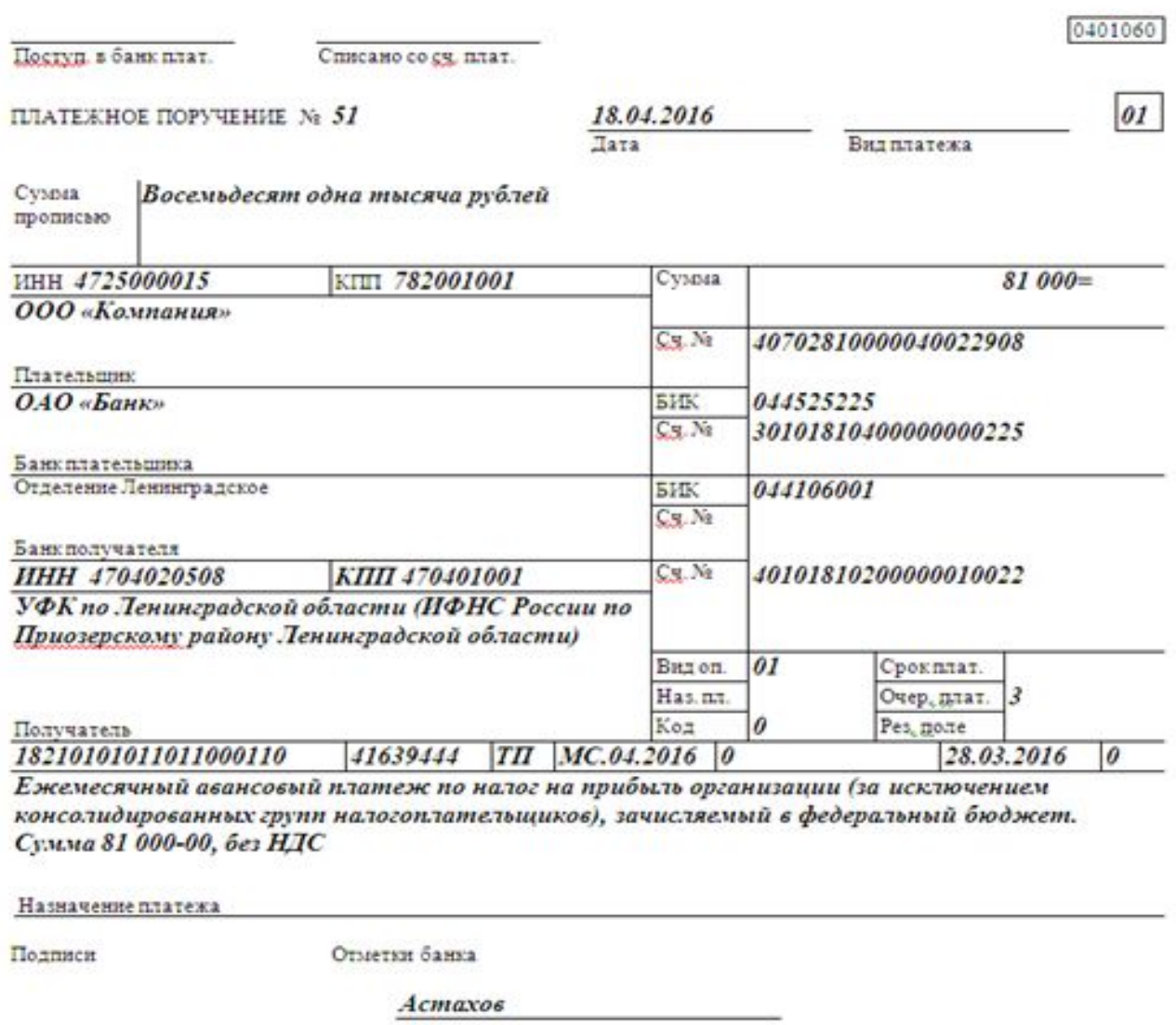

Павлова

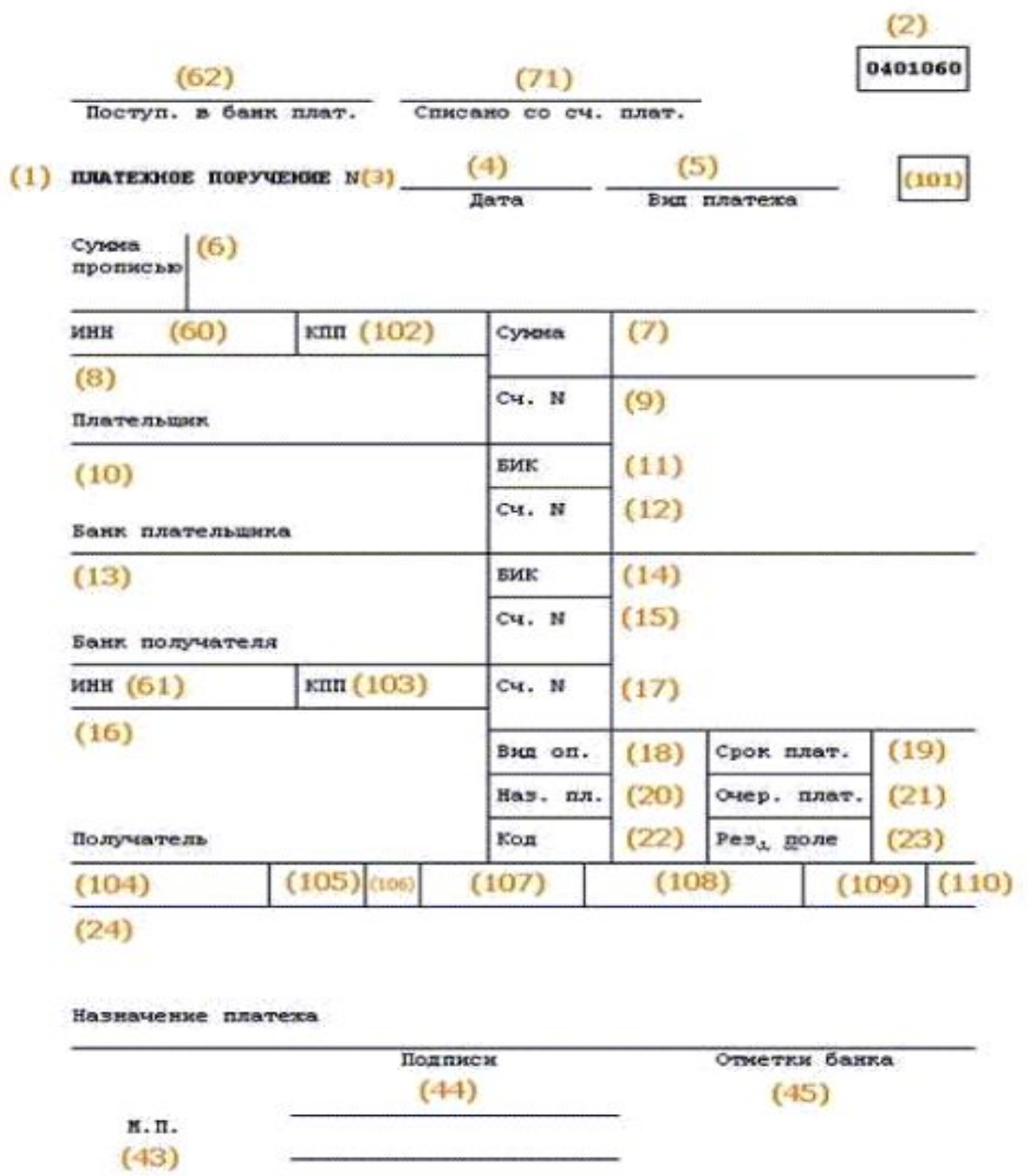

#### **• Шаг 1. Указываем номер и дату платежки.**

Нумерация платежных поручений производится в хронологическом порядке. Номер должен быть отличен от нуля и содержать не больше 6 символов. Дата в бумажном документе приводится в формате ДД.ММ. ГГГГ. В электронном поручении дата заполняется в формате, установленном банком.

#### **• Шаг 2. Указываем вид платежа.**

Он может иметь значения «срочно», «телеграфом», «почтой». Возможно и иное значение или его отсутствие, если такой порядок заполнения установлен банком. В электронной платежке значение указывается в виде кода, установленного банком.

#### **• Шаг 3. Статус плательщика.**

Его указывают в поле 101, но только по платежам в бюджет. Перечень кодов статуса приведен в приложении № 5 к приказу Минфина России от 12.11.2013 № 107н. Обычному плательщику могут пригодиться следующие:

- 01 налогоплательщик (плательщик сборов) юридическое лицо;
- 02 налоговый агент;

06 — участник внешнеэкономической деятельности — юридическое лицо;

#### **• Шаг 4. Указываем сумму платежа.**

Если платежка составляется на бумаге, сумма в ней приводится цифрами и прописью.

Сумма прописью указывается с начала строки с заглавной буквы — в рублях и копейках (копейки пишутся цифрами). При этом слова «рубль» и «копейка» пишутся полностью, без сокращения. Если сумма в целых рублях, то копейки можно не указывать.

В сумме цифрами рубли отделяются от копеек знаком «–». Если платеж без копеек, после рублей ставят знак «=».

#### *Например:*

сумма прописью «**Двенадцать тысяч триста сорок пять рублей пятьдесят копеек»**, цифрами **«12 345–50»;**

или сумма прописью «**Десять тысяч рублей**», цифрами **«10 000=».**

В электронном поручении сумма платежа цифрами указывается в формате, установленном банком.

#### **• Шаг 5. Заполняем реквизиты плательщика.**

 $\Box$ ИНН и КПП;

наименование или Ф. И. О., ( если ИП);

банковские реквизиты: номер счета, наименование банка, его БИК и корреспондентский счет.

**• Шаг 6. Заполняем реквизиты получателя.**

ИНН и КПП;

наименование;

реквизиты счета.

Если заполняется платежное поручение на уплату налогов, то в качестве получателя указывается соответствующее УФК, а рядом в скобках — наименование администратора доходов (инспекции или фонда). Реквизиты для уплаты можно узнать в ИФНС или фонде. Если платеж не налоговый, платежные реквизиты берутся, например из договора или счета на оплату.

- **• Шаг 7. Приводим дополнительные коды и шифры.**
	- Это таблица под банковскими реквизитами получателя платежа. В ней всегда указываются:
	- Вид операции. Платежному поручению присвоен шифр 01.
	- Очередность платежа. Платежи контрагентам и в счет самостоятельной уплаты налогов, сборов, взносов имеют 5-ю очередь.
	- Код. Для текущих налоговых и неналоговых платежей нужно проставить 0. Если оплата идет по документу, в котором есть УИП (уникальный идентификатор платежа), проставляется 20 значный код УИП (п. 12 приложения 2 к приказу Минфина России от 12 ноября 2013 г. № 107н). Реквизит заполняйте только в том случае, если он установлен получателем средств и доведен до плательщика (п. 1.1 указания Банка России от 15 июля 2013 г. № 3025-У)

- **• Шаг 8. Указываем информацию о платеже.**
- Если платеж не налоговый, то в поле 24 нужно указать, на основании чего осуществляется платеж. Это может быть номер договора, счета и т.п. Также здесь приводится информация об НДС (ставке, сумме налога) или делается пометка: «НДС не облагается».
- В платежках по налогам требуется заполнить ряд ячеек над полем 24.
- В первую очередь отражается КБК в соответствии с приказом Минфина России от 01.07.2013 № 65н. В 2015 году при указании КБК нужно учитывать указания о порядке применения бюджетной классификации, которые утверждены приказом Минфина России от 26.05.2014 № 38н.
- Далее идет код по ОКТМО в соответствии с Общероссийским классификатором территорий муниципальных образований (утвержден приказом Росстандарта от 14.06.2013 № 159-СТ). Он должен совпадать с ОКТМО в декларации по соответствующему налогу.

- В следующей ячейке идет двузначный код основания платежа. Основные коды следующие:
- ТП платежи текущего года;

.

- ЗД добровольное погашение задолженности по истекшим налоговым, расчетным (отчетным) периодам при отсутствии требования налогового органа об уплате налогов (сборов);
- ТР погашение задолженности по требованию налогового органа об уплате налогов (сборов);
- АП погашение задолженности по акту проверки.
- Следующее поле налоговый период. В формате ХХ.ХХ.ХХХХ приводится либо периодичность уплаты налогового платежа, либо конкретная дата его уплаты. Периодичность может быть месячной (МС), квартальной (КВ), полугодовой (ПЛ) или годовой (ГД).

Образцы заполнения показателя налогового периода:

**МС.02.2015; КВ.01.2015; ПЛ.02.2015; ГД.00.2015; 04.09.2015**.

**• Шаг 9. Подписываем платежное поручение и заверяем его печатью.**

Платежку на бумаге должно подписать лицо, чья подпись есть в банковской карточке. При наличии печати она проставляется на бумажном экземпляре.

## **1.4 Платежное требование**

- **• Платежное требование**  это расчетный документ, в котором содержится требование взыскателя денежных средств (кредитора, поставщика, получателя) к должнику (плательщику) о перечислении определенной суммы на его банковский счет в уплату долга.
- Это форма по ОКУД 0401061. Она содержится в положении Банка России от 19.06.2012 № 383-П «О правилах осуществления перевода денежных средств»
- Платежное требование может быть предъявлено в банк плательщика через банк получателя средств.
- Платежное требование, предъявляемое через банк получателя средств, действительно для представления в банк получателя средств в течение 10 календарных дней со дня, следующего за днем его составления.

## Платежное требование

- **• Расчеты платежными требованиями** могут осуществляться с предварительным *акцептом* плательщика или в *безакцептном* (бесспорном) порядке.
- *• Акцепт* это, в данном случае, согласие должника удовлетворить платежное требование, то есть перечислить предусмотренную договором сумму поставщику продукции. При расчетах платежными требованиями с акцептом плательщика в поле «Условие оплаты» получатель средств должен поставить пометку «с акцептом», а в поле «Срок для акцепта» указать количество рабочих дней (обычно, согласно договору или не менее 5-и рабочих дней), в течение которых должен последовать ответ плательщика.
- Акцепт платежного требования или отказ от него (полный или частичный) оформляется соответствующими заявлениями.

## Платежное требование

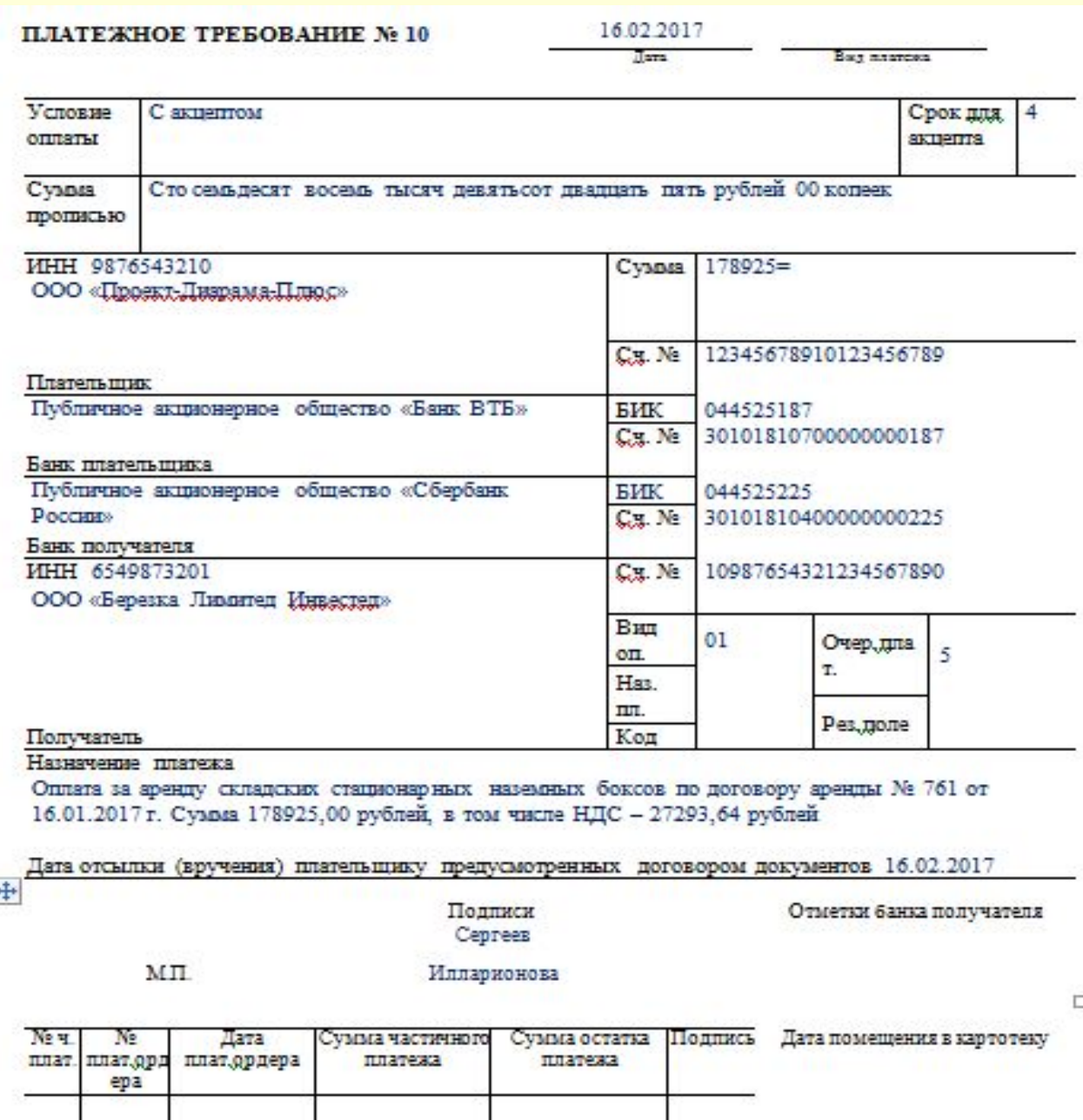

Отметки банка плательшика

## 2. Учет операций по расчетному счету в 1С:Бухгалтерии 2.1. Списание с расчетного счета

- Документ Платежное поручение (раздел Банк и касса) предназначен для формирования печатной формы платежного поручения, а также для подготовки информации к выгрузке в программу «Клиент банка».
- Платежное поручение является документом, на основании которого банк переводит платеж на счет клиента. При этом автоматически не формируется никаких проводок в 1С 8.3. Следовательно, требуется выполнить списание средств с расчетного счета, только после этого произведенная оплата отразится в учете, и появятся нужные проводки.
- Состав реквизитов платежного поручения будет отличаться для обычного платежа и для платежа в бюджет

## Создание платежного поручения

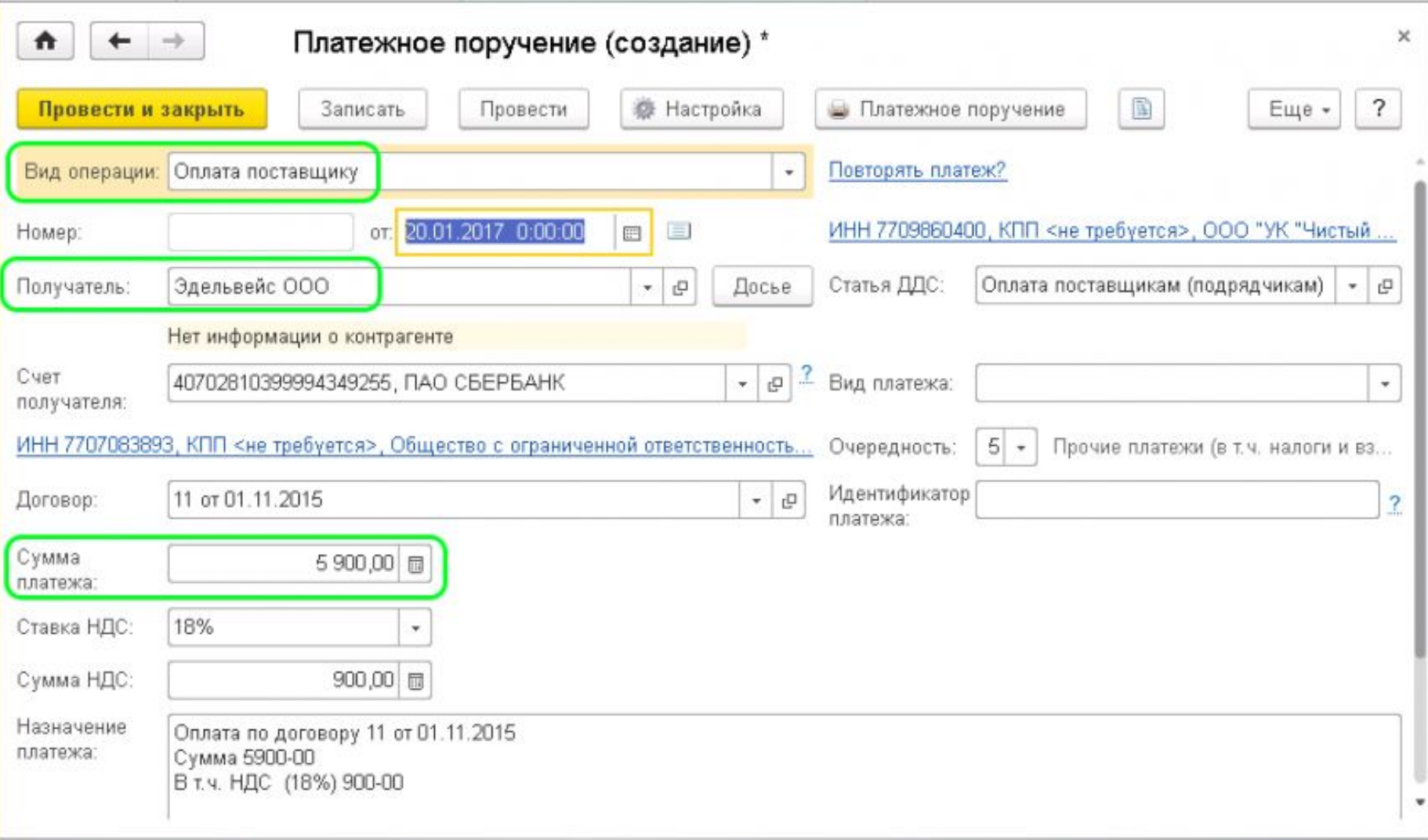

- После заполнения всех необходимых полей, полученный шаблон платежного поручения нужно провести. После этого документ выгружается в банк для оплаты поставщику на указанную сумму.
- После получения банковской выписки об оплате документа, в платежном поручении ставится состояние «Оплачено», рядом с которой находится ссылка «Ввести документ списания с расчетного счета».
- Нажатие на гиперссылку открывает документ списания, поля которого уже заполнены данными из платежного поручения.

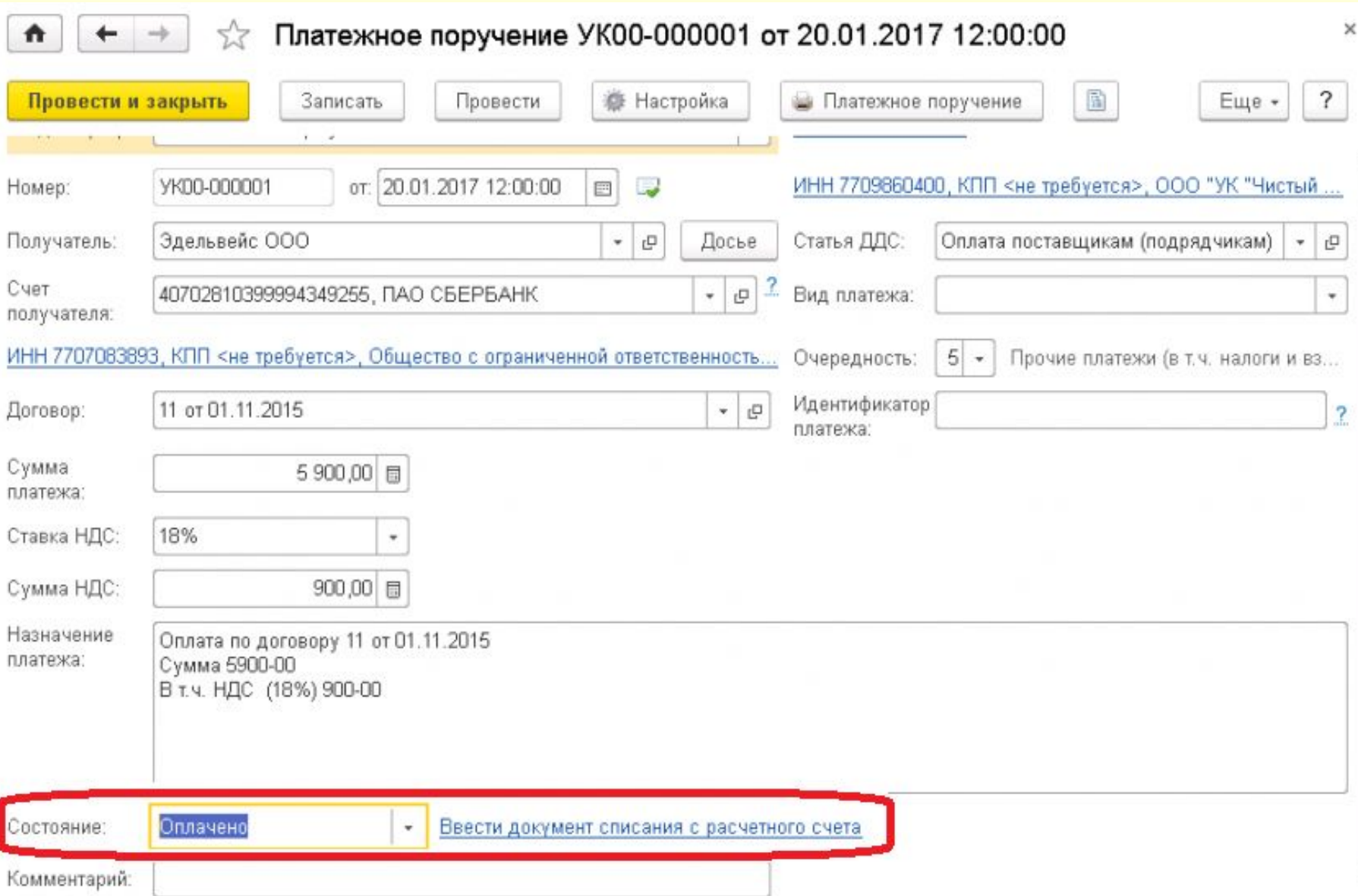

## Документ «Списание с расчетного счета»

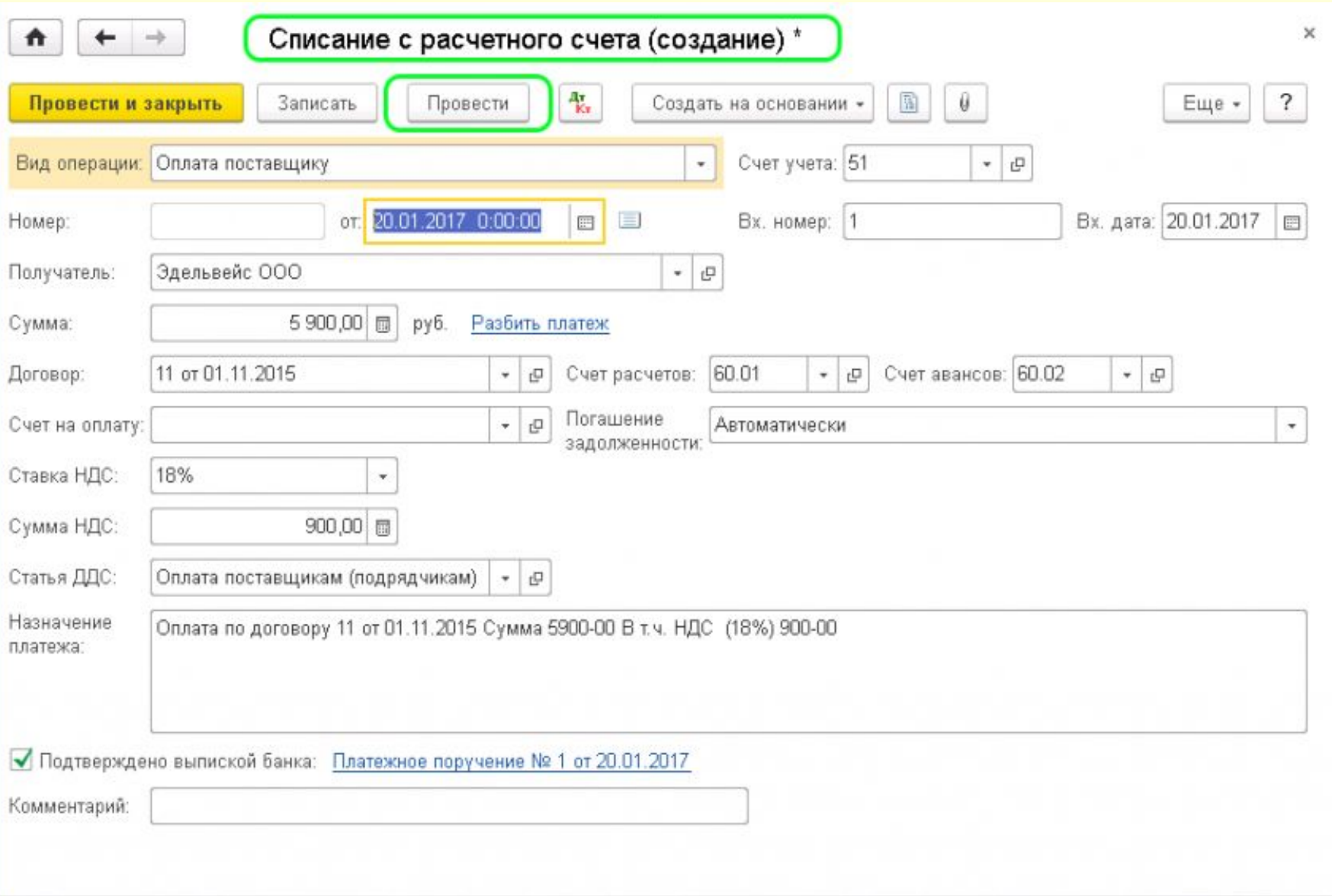

## Документ «Списание с расчетного счета»

- В документе «Списание с расчетного счета» могут быть указаны следующие виды хозяйственных операций:
	- Оплата поставщику
	- Возврат покупателю
	- Перечисление налога
	- Расчеты по кредитам и займам
	- Прочие перечисления контрагенту
	- Перевод на другой счет организации
	- Перечисление подотчетному лицу
	- Перечисление заработной платы по ведомости
	- Перечисление заработной платы работнику
	- Перечисление депонировоанной заработной платы
	- выдача займа работнику
	- Прочее списание
- При проведении документа выполняется проводка бухучета по списанию средств с расчетного счета, согласно виду операции документа и настройкам.

## Документ «Списание с расчетного счета»

#### Списание с расчетного счета (создание)

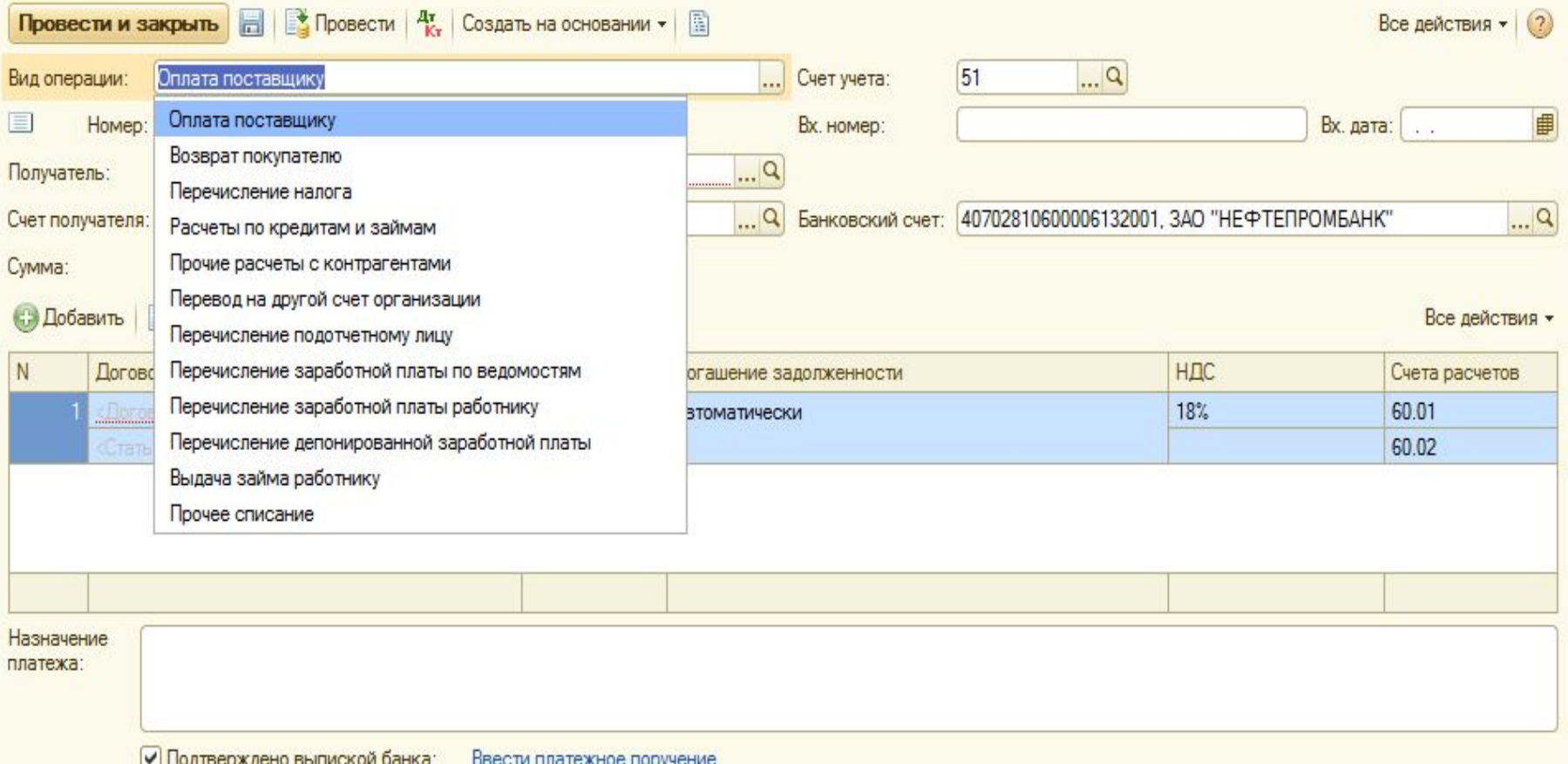

## 2.2. Поступление на расчетный счет

- Для регистрации поступления денежных средств на расчетный счет в 1С:Бухгалтерия 8.3 служит документ **«Поступление на расчетный счет»**. Как правило, он в готовом виде загружается в программу при обмене с банком. Ручной ввод документа доступен из журнала «Банковские выписки», по кнопке «+ Поступление».
- Документ «Поступление на расчетный счет» имеет поле «**Вид операции**», от заполнения которого зависят реквизиты и параметры проведения документа.
- Обратите внимание на реквизиты **«Вх. номер»** и **«Вх. дата».** В отличие от регистрационных номера и даты, это входные данные того платежного поручения, по которому плательщик перечислил деньги на наш счет. При электронной загрузке они заполняются автоматически, при ручном вводе их нужно ввести.

## Поступление на расчетный счет

- Документ «Поступление на расчетный счет» используется для отражения следующих хозяйственных операций:
	- Оплата от покупателя
	- Возврат от поставщика
	- Расчеты по кредитам и займам
	- Прочие расчеты с контрагентами
	- Инкассация
	- Приобретение иностранной валюты
	- Поступления от продажи иностранной валюты
	- Поступления от продаж по платежным картам и банковским кредитам
	- Возврат займа работником
	- Прочие поступления

## Поступление на расчетный счет

#### Поступление на расчетный счет (создание) Провести и закрыть **Fig. 1** Провести |  $\frac{Ar}{Kr}$  | Создать на основании  $\star$  | **B** Все действия • (?) ... Счет учета: 51  $\alpha$ Вид операции: Оплата от покупателя Per. HOMep: Оплата от покупателя 曲 Mep: Вх. дата: . . Возврат от поставщика Плательшик: Расчеты по кредитам и займам овский счет: 40702810600006132001, ЗАО "НЕФТЕПРОМБАНК"  $\alpha$ Счет плательшика: Прочие расчеты с контрагентами Инкассация Симма: Приобретение иностранной валюты **© Добавить** Все действия -Поступления от продажи иностранной валюты Поступления от продаж по платежным картам и банковским кредитам НДС Договор Счет на оплату Счета расчетов Возврат займа работником 18% Прочее поступление Назначение платежа: Комментарий:

## 1.3. Банковские выписки

• Каждая организация получает выписку банка с расчетного счета. В соответствии с полученной выпиской в журнале **Банковские выписки**  отражается поступление на расчетный счет и списание с расчетного счета.

## **Панель разделов Банк и касса – панель навигации Банковские выписки**

• В журнале показывается список всех созданных документов поступления и списания денежных средств.

## Журнал «Банковские выписки»

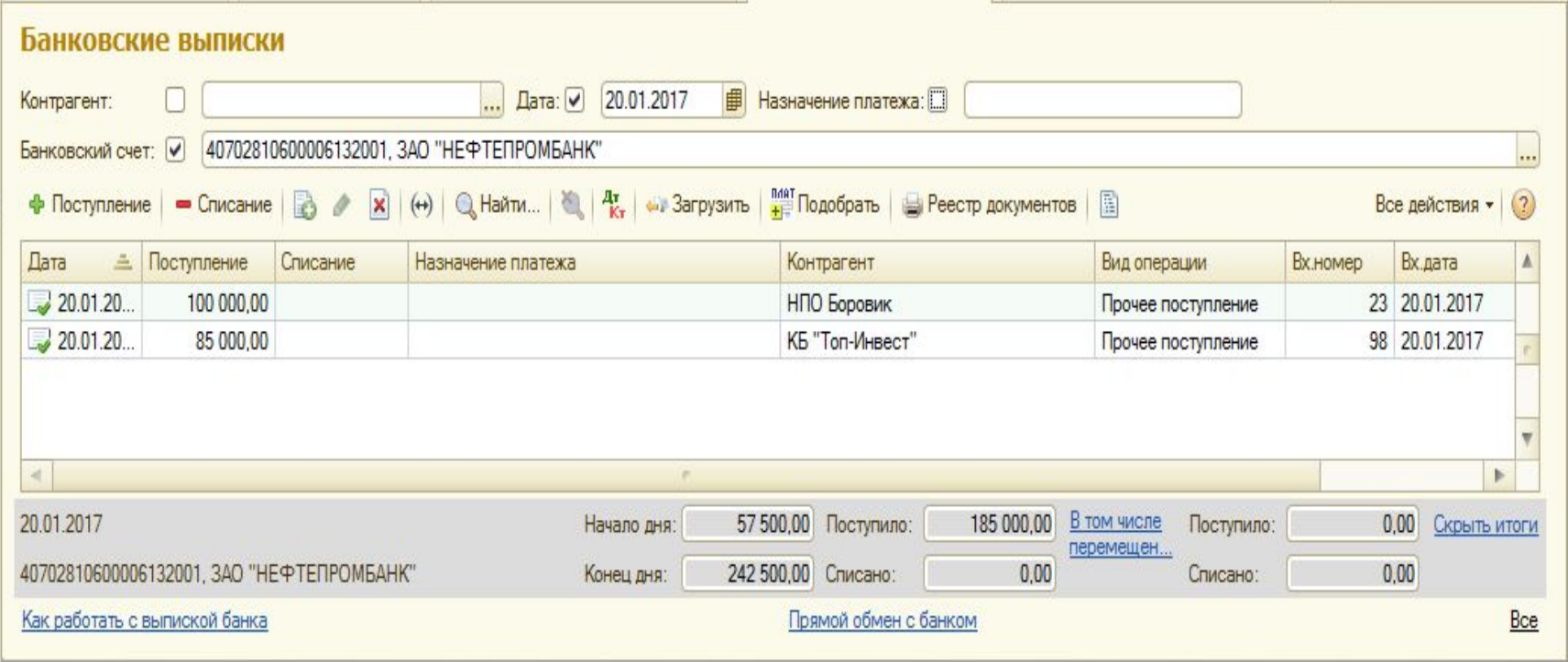

## Банковские выписки

• В таблице отображаются данные по выбранному банковскому счету на определенную дату в разрезе: остаток на начало, поступило, списано, остаток на конец дня.

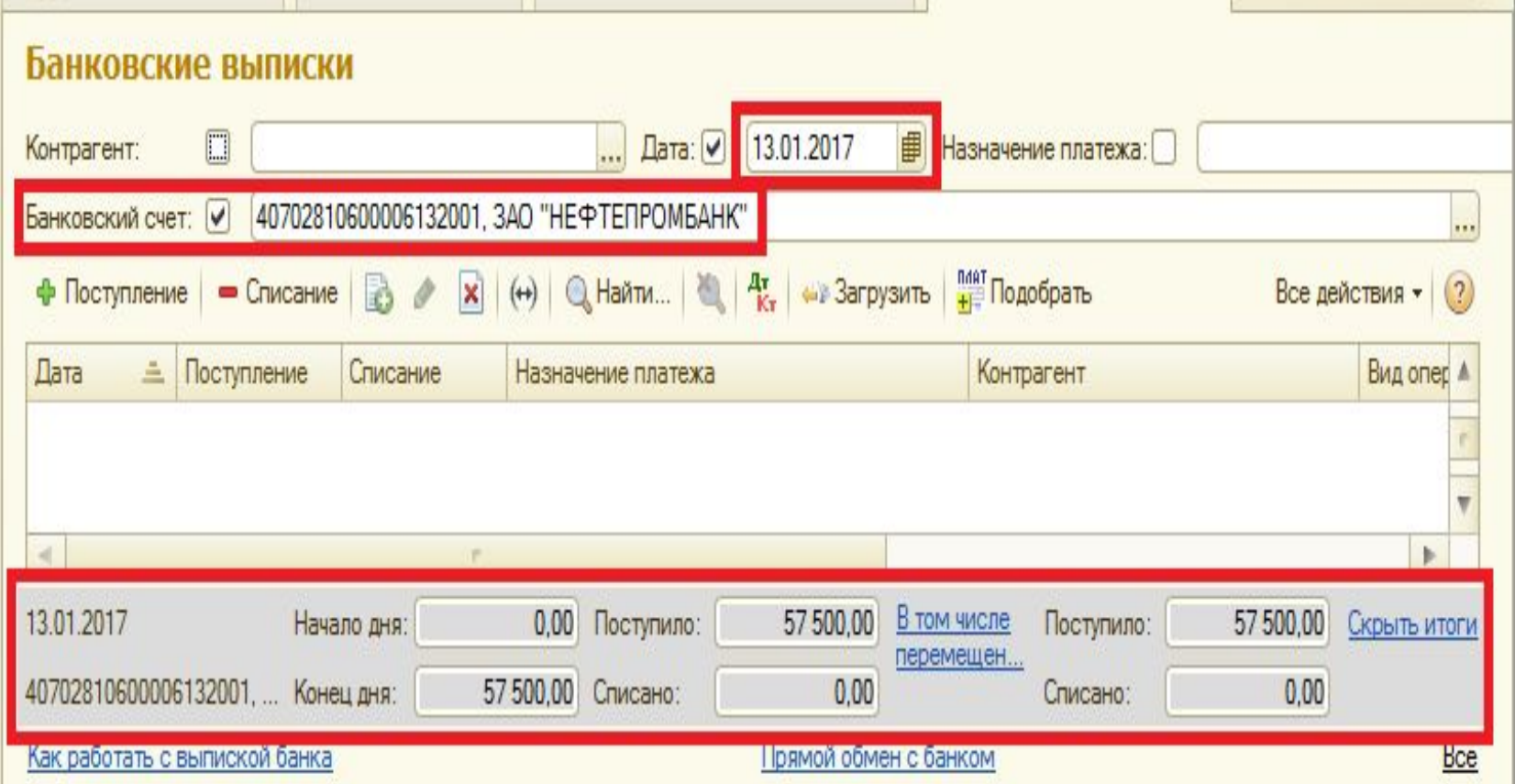